### High Performance Computing

**New Jersey Institute** of Technology

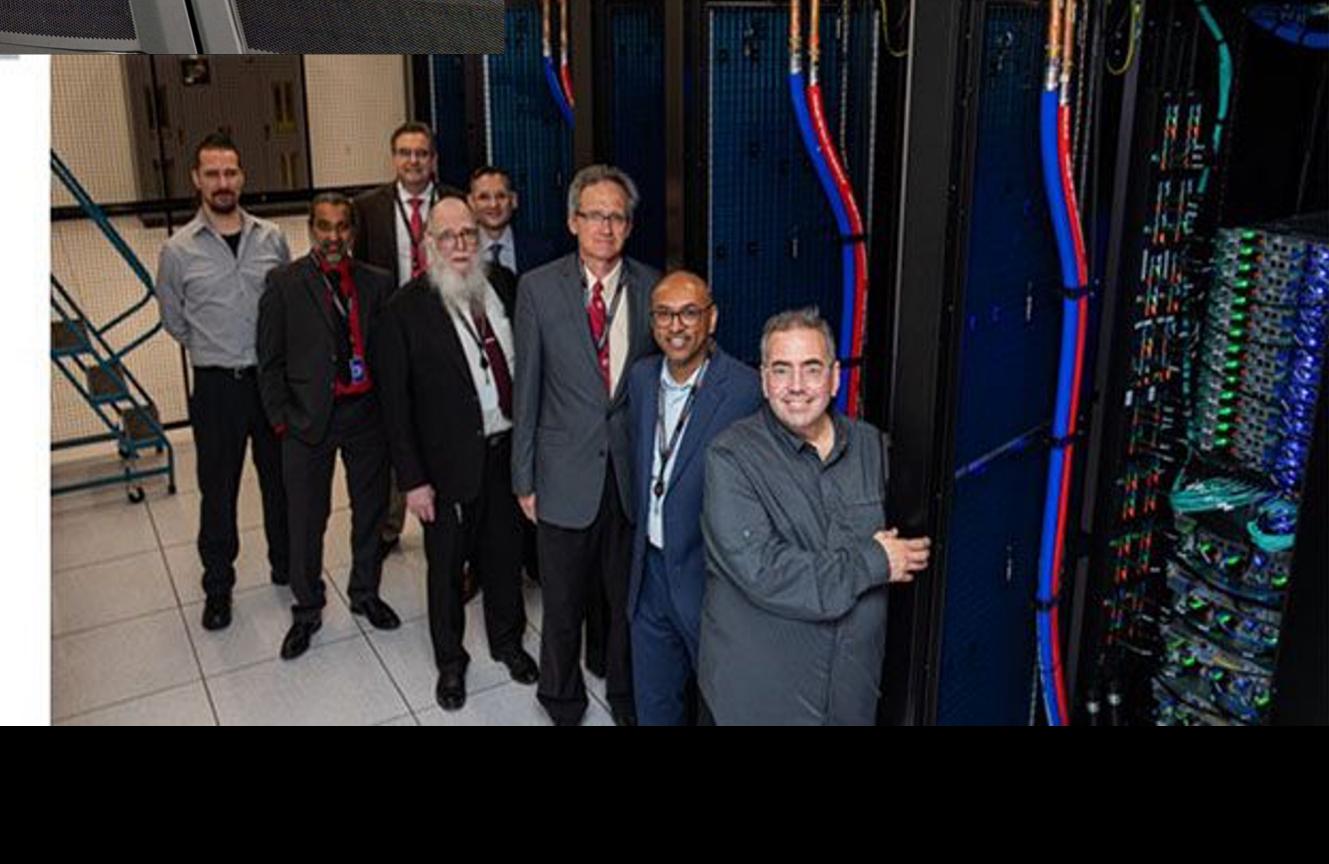

**An Introduction to NJIT High Performance Computing (HPC) and Services, Session I**

**April 10, 2024**

### **Outline**

- What is NJIT Advanced Research Computing HPC?
- High-Performance Computing (HPC) Concepts
- Hardware Overview
- Data Storage systems
- Getting Started at Advanced Research Computing
- User Environment
- Using Software on HPC

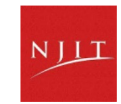

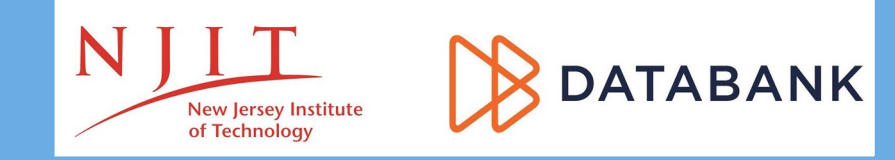

### **What is the NJIT Advanced Research Computing HPC?**

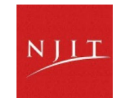

### **About NJIT HPC**

NJIT new high performance computing environment, built through a partnership with DataBank, a leading provider of enterprise -class colocation, connectivity and managed services, is live in DataBank's Piscataway, N.J. data center (EWR2) and will support NJIT's research efforts.

The services NJIT HPC provides

- High performance computing services
- Computational science expertise

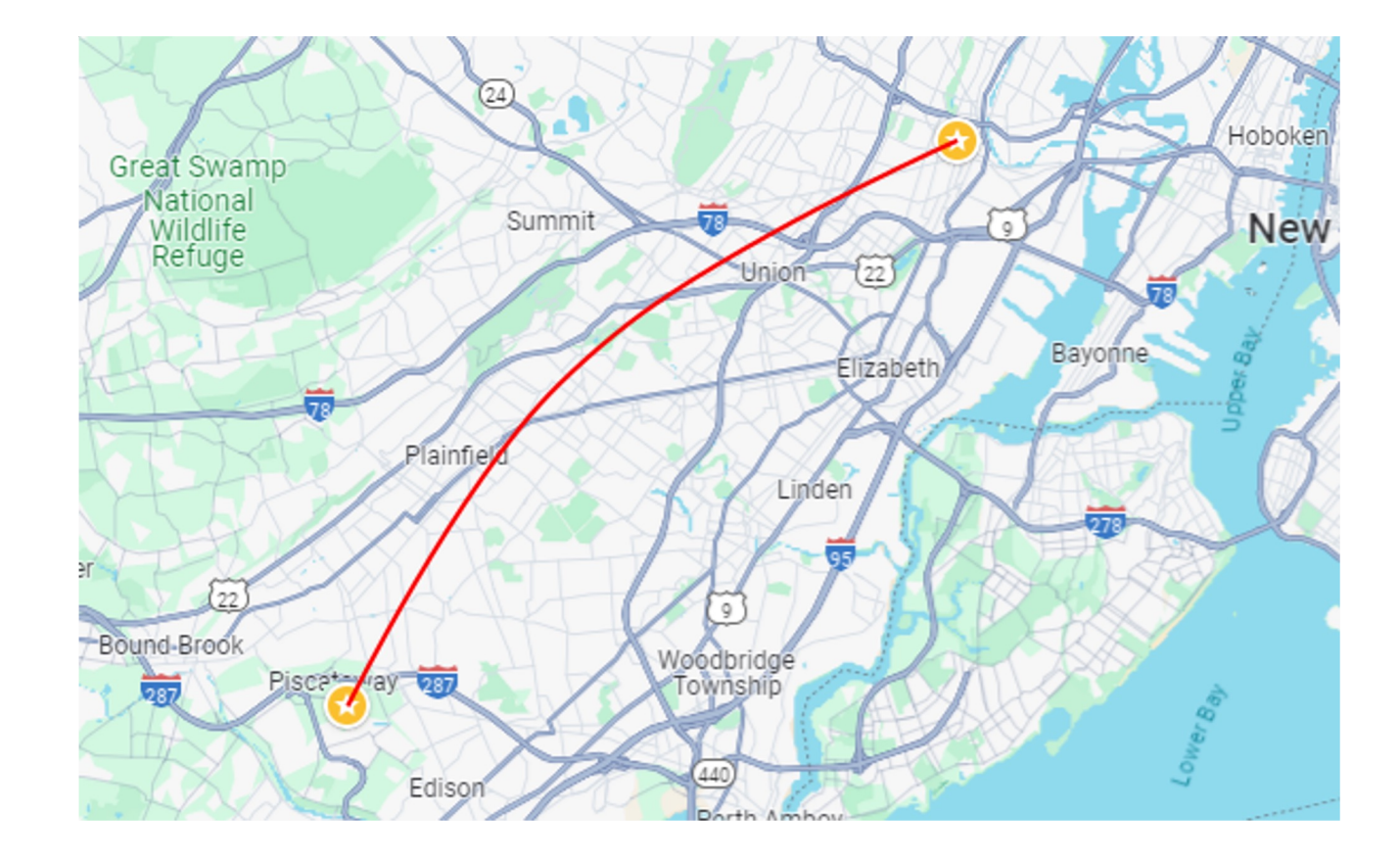

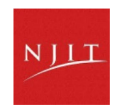

### **Service Catalog**

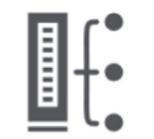

#### **Cluster Computing**

Built by Dell, the computing environment "Wulver" provides a total of 127 compute nodes or servers

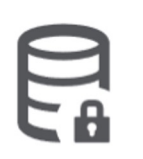

#### **Research Data Storage**

High-performance, large capacity data storage spaces that are perfect for a wide variety of research data

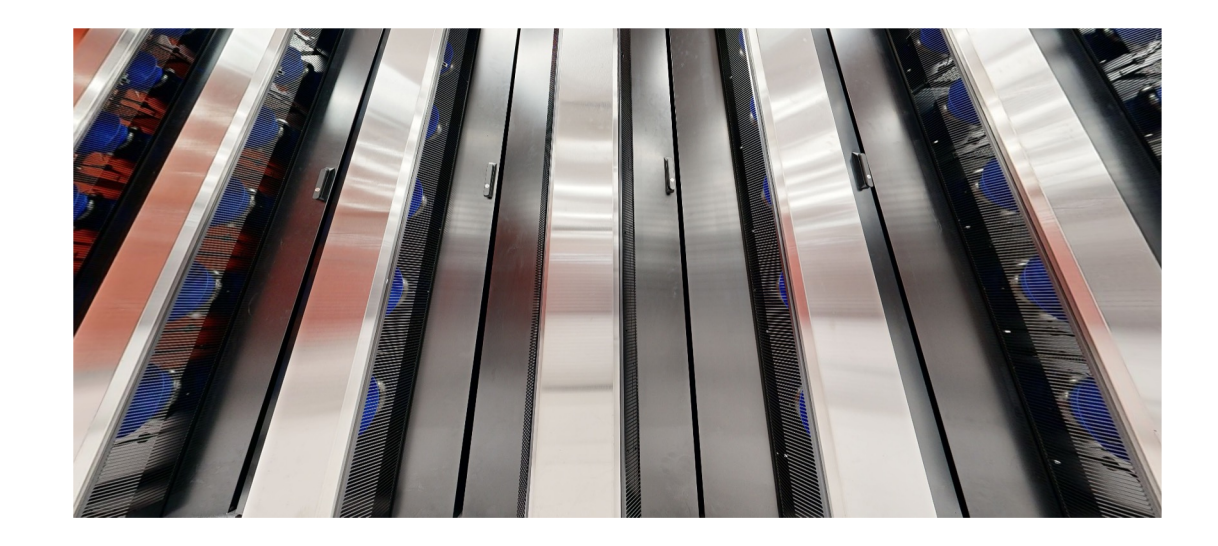

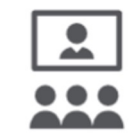

#### **Education**

High performance computing and networking resources come together to create an exciting and innovative teaching and research environment

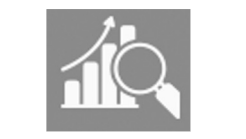

#### **HPC Facilitation Service**

Empowering users to perform essential research computing projects through training and effective user support

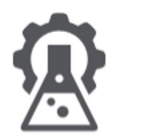

#### **Scientific Software Development**

Deep expertise in developing and deploying software

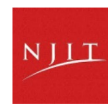

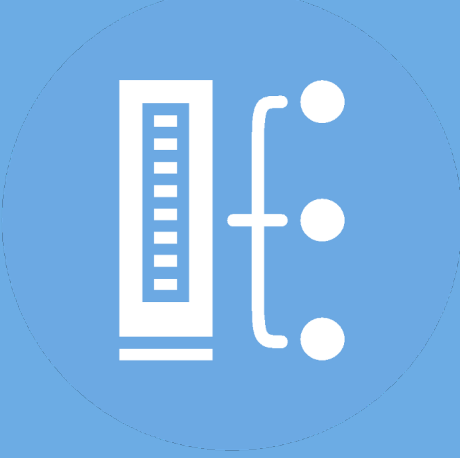

### **HPC Concepts**

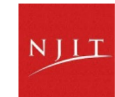

# **Why Use HPC?**

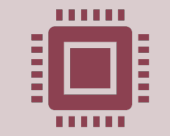

Your simulations or analyses take too long on your personal computer More (faster) cores Multithreading Multi-node parallelization (openmpi & intelmpi) GPU acceleration (NVIDIA's CUDA) Distributed computing

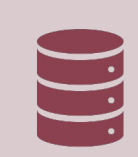

The size of your data is too large to be contained (storage) or accessed (memory) on your computer

Large memory nodes: 512GB; 2 TB Distributed computing Project storage: TBs range

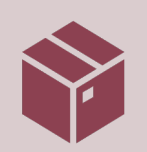

You need a particular software or package for your work

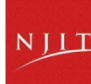

### **What is the difference between your laptop and a supercomputer?**

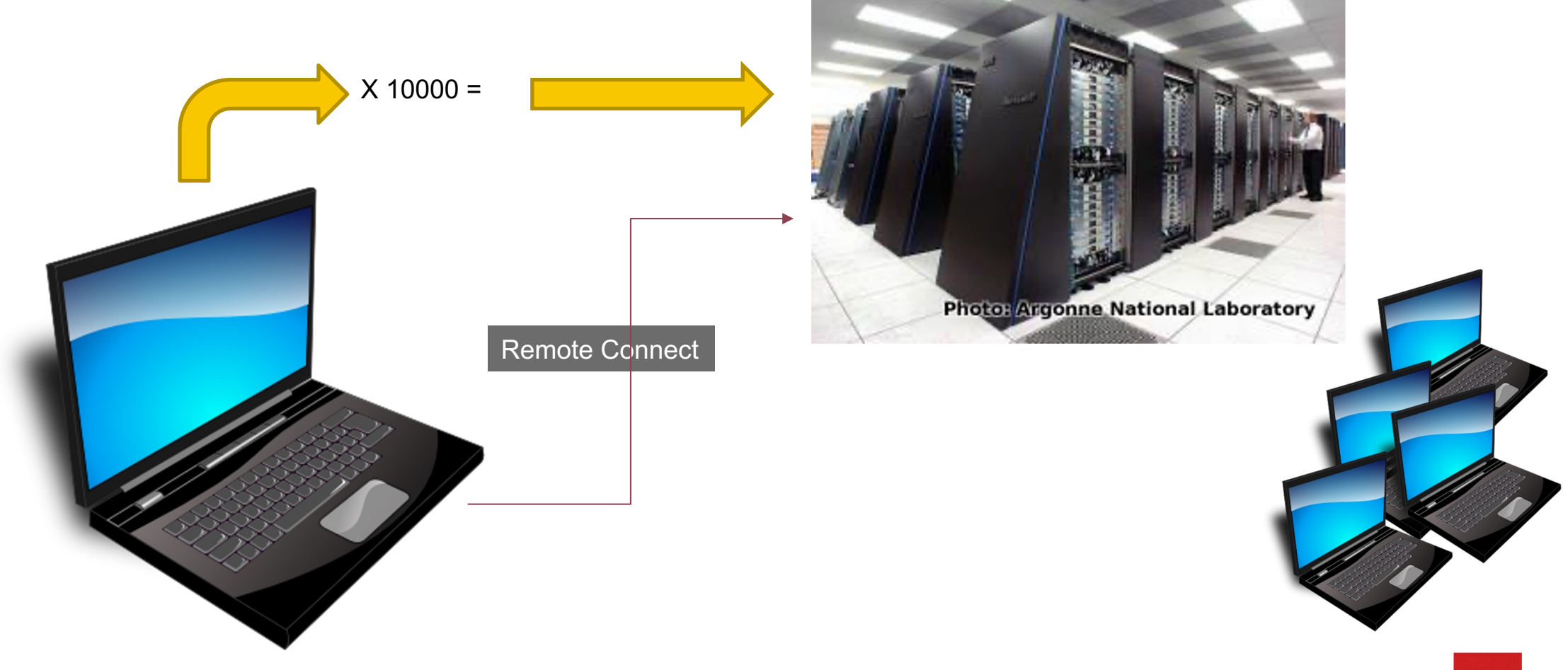

9

# **HPC Terminology**

Compute Node

• Equivalent to a high-end workstation, part of a cluster

### Compute Cluster

• A group of computers (nodes) connected by a high-speed network, forming a supercomputer

Core

• A processor (CPU), multiple cores per processor chip

### Graphical Processing Unit (GPU)

• A separate multi-core processor that can handle many small calculations

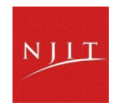

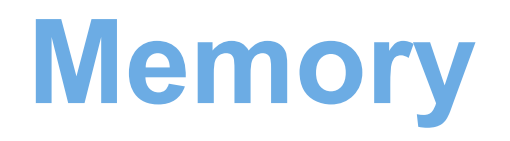

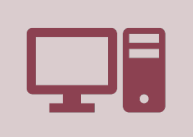

Holds data that is being calculated on, as well as computational instructions

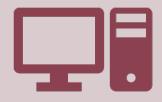

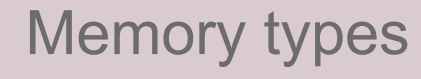

*Shared memory* is local to one node and several process *Distributed memory* is on multiple nodes

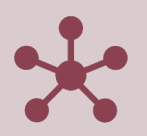

Each core has an associated amount of memory

Standard nodes: ~4 GB/core Huge memory nodes: ~15 GB/core

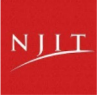

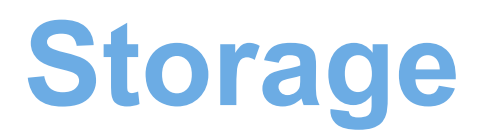

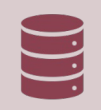

Storage: different types of "disk" for different needs

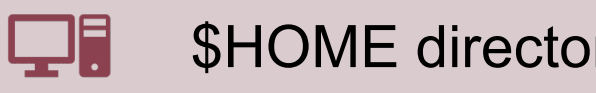

\$HOME directory Limited quota: not intended for primary storage

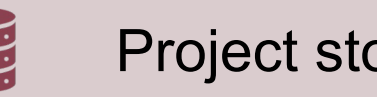

Project storage **Long term storage** 

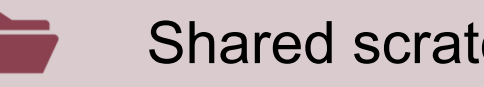

Shared scratch Short-term storage only

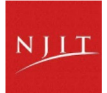

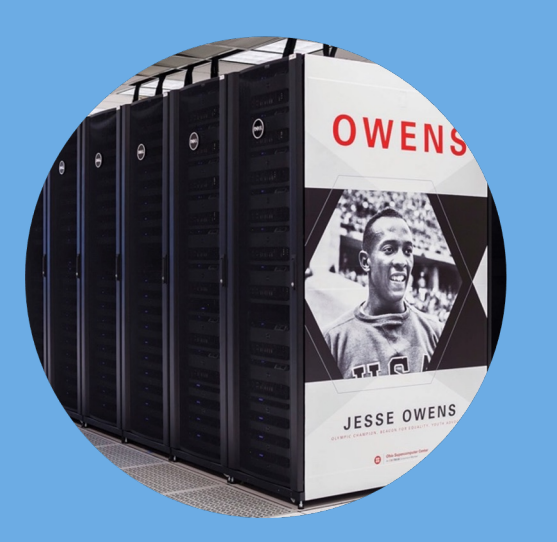

### **Hardware Overview**

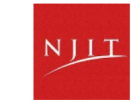

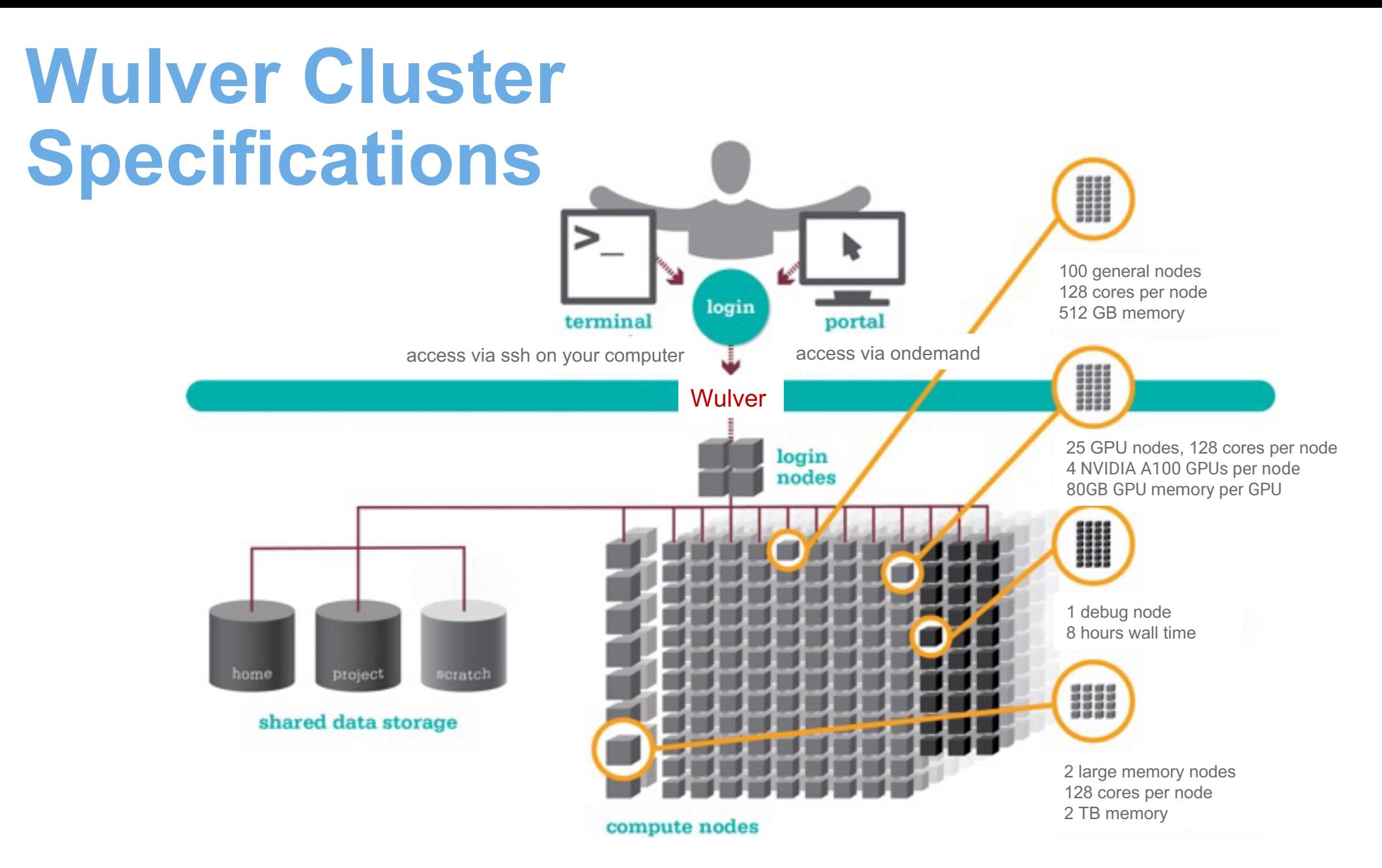

hpc.njit.edu/clusters/get\_started\_on\_Wulver

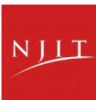

# **Login Nodes – Usage**

- Purpose
	- Submit jobs to batch system
	- Edit files
	- Manage your files
	- Interactive work small scale
- Limits
	- 20GB memory
	- CPU usage is limited to 25% per user
- **Use the batch system for serious computing**

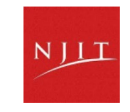

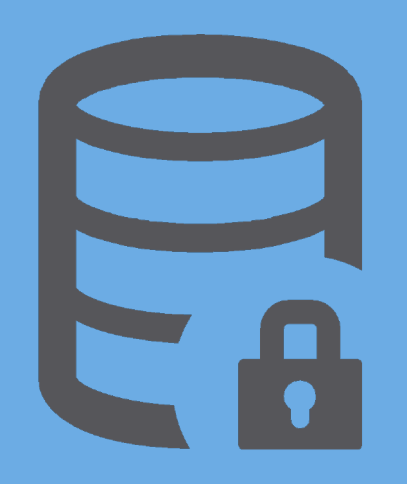

### **Data Storage Systems**

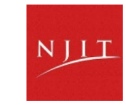

### **Research Data Storage**

#### • **Home**

- Store your small sized files here.
- 50GB per user
- Backed up

### • **Project**

- Store the large files here.
- 2TB/PI Group,
- Backed up
- Additional storage can be purchased if needed.
- **Archive**
	- Long term storage, by request

#### hpc.njit.edu/clusters/get\_started\_on\_Wulver/#wulver-filesystems

### • **Scratch**

- Temporary storage, not backed up
- Files will be deleted once they 30 days old.
- Users need to move the important files to project before deletion.
- Quota per PI group: 10 TB
- **Research**
	- Storage on Lochness, 500GB/PI
	- Are remounted on Wulver

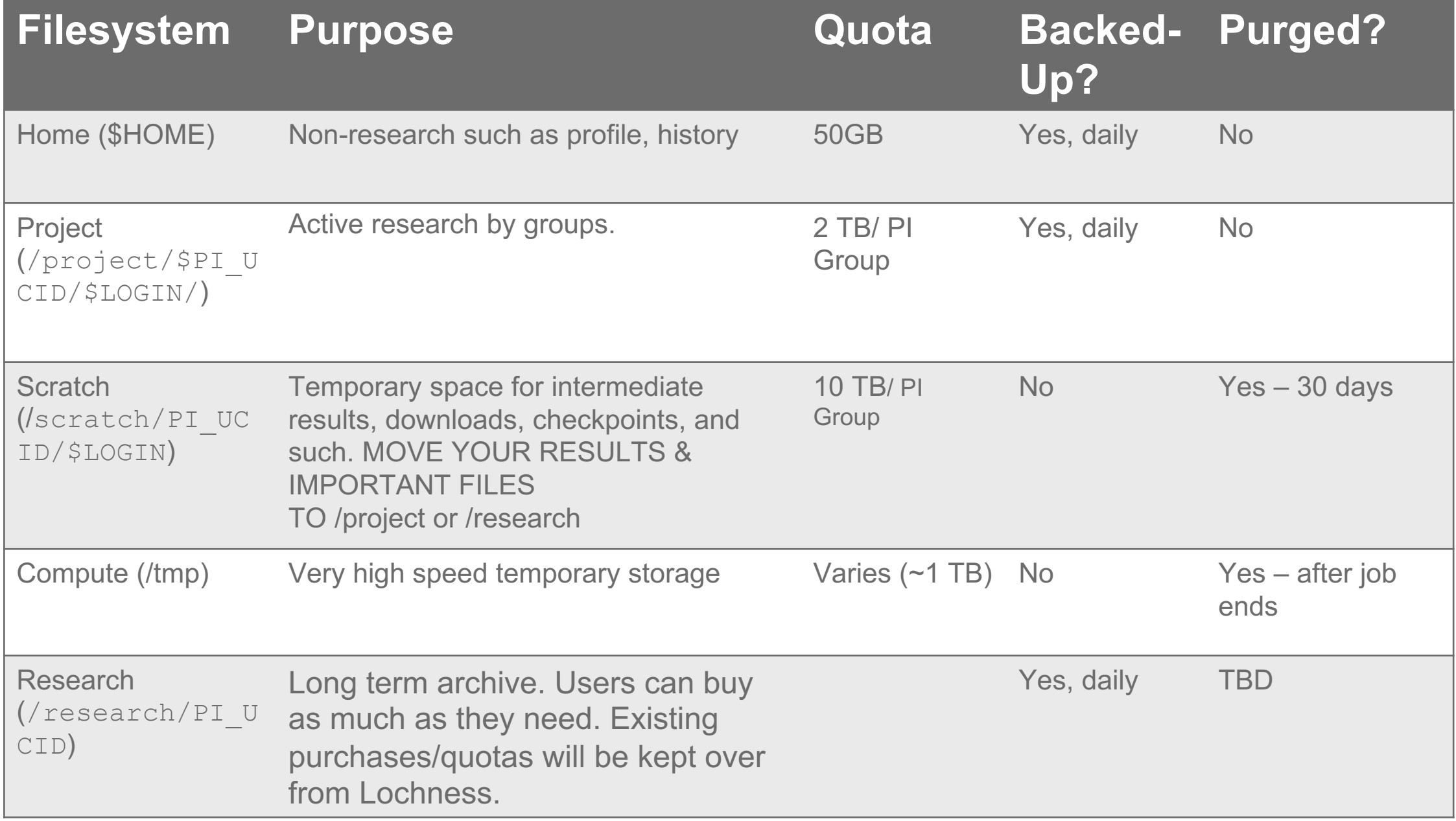

https://hpc.njit.edu/clusters/get\_started\_on\_Wulver/#wulver-filesystems 18

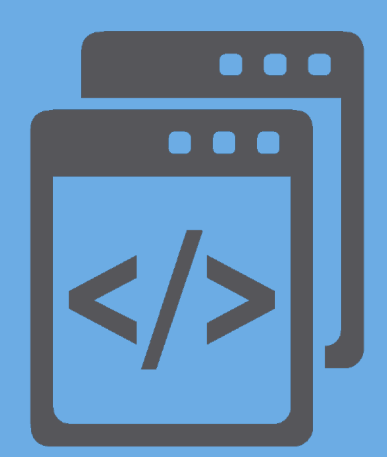

### **Getting Started at Wulver**

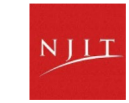

# **Getting Access to Wulv**

- Getting a Login
	- Faculty can obtain a login to NJIT's HPC to hpc@njit.edu
	- Students can obtain a login either by ask adviser to contact on their behalf
	- For course requiring HPC resources stud their course instructor.

### **Job Priorities**

- Standard Priority (--qos=standard)
	- Faculty PIs are allocated 300,000 Service Units (SU) per year on request at no cost
	- Additional SUs may be purchased at a cost of \$0.005/SU.
	- The minimum purchase is 50,000 SU (\$500)
	- Wall time maximum 72 hours
- Low Priority (--qos=low)
	- Not charged against SU allocation
	- Wall time maximum 72 hours
	- Jobs can be preempted by those with higher and standard priority jobs when they are in the queue
- High Priority (--qos=high \$PI)
	- Not charged against SU allocation
	- Wall time maximum 72 hours can be increased based on PI's request
	- Only available to contributors
	- listgos  $-$  To see the list of high priority queues

# **Usage Charges**

- Charges are in terms of SU (Service Units) core hours
- Services, e.g. compute and storage
- PI will be charged if requesting more space in Project

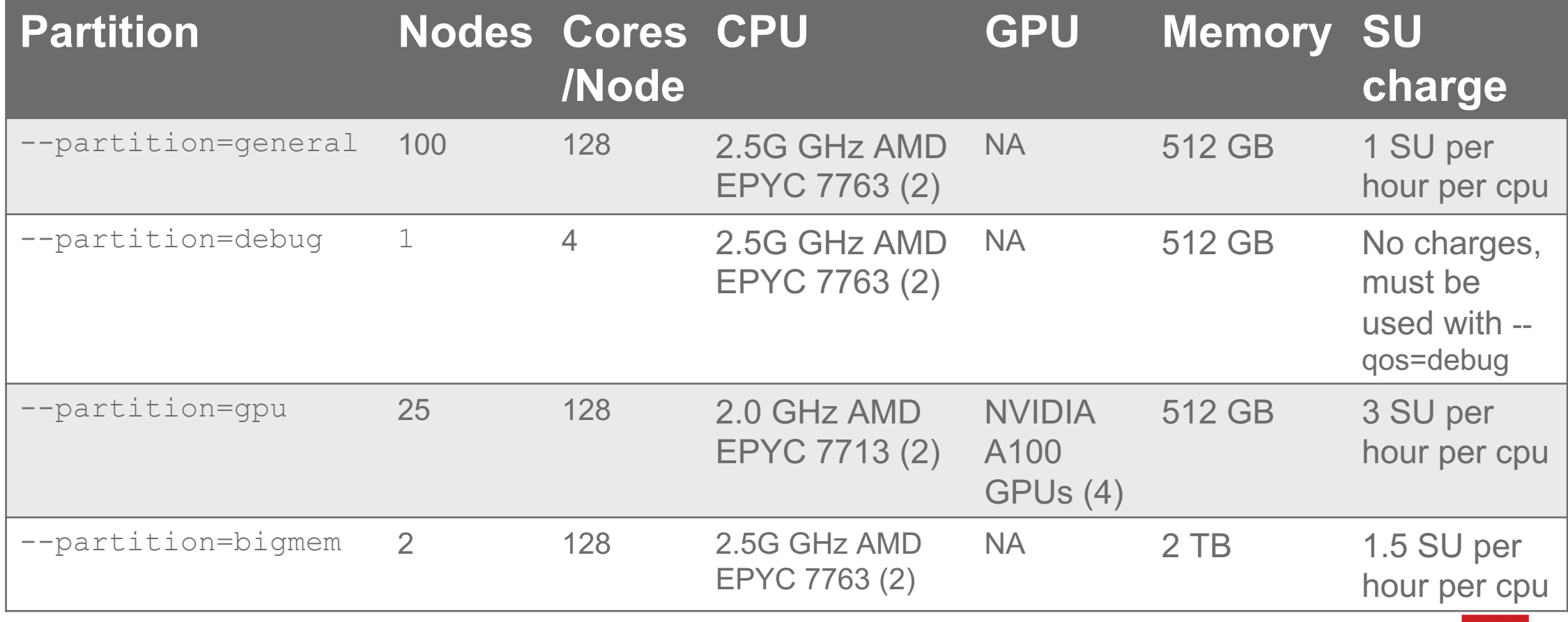

### **Check SU and Quota usage**

- quota\_info \$LOGNAME
	- Usage for account: xy1234
	- SLURM Service Units (CPU Hours): 277557 (300000 Quota)
	- PROJECT Storage: 867 GB (of 2048 GB quota)
	- User ab1234 Usage: 11 GB (No quota)
	- SCRATCH Storage: 791 GB (of 10240 GB quota)
	- User ab1234 Usage: 50 GB (No quota)
	- HOME Storage ab1234 Usage: 0 GB (of 50 GB quota)

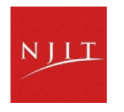

### **Wulver Maintenance**

- Wulver will be temporarily out of service for maintenance once a month, specifically on the 2nd Tuesday, to perform updates, repairs, and upgrades.
- During the maintenance period, the logins will be disabled
- Jobs that do not end before the maintenance window begins will be held until the maintenance is complete

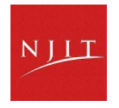

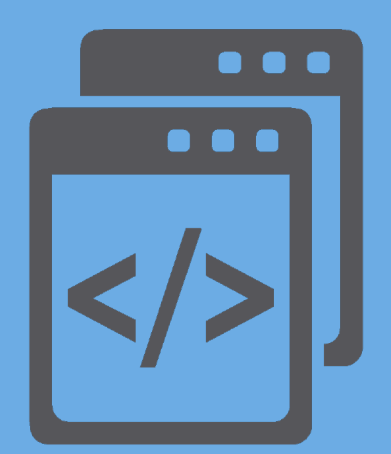

### **User Environment**

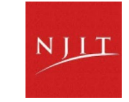

# **Linux Operating System**

- "UNIX-like"
- [Widely used in](http://www.linux.org/) HPC
- Mostly command-line
- Choice of shells (bash is default)
- Freely distributable, open-sot
- **Tutorials available:** 
	- https://www.hostinger.com/ **commands**
- www.linux.org

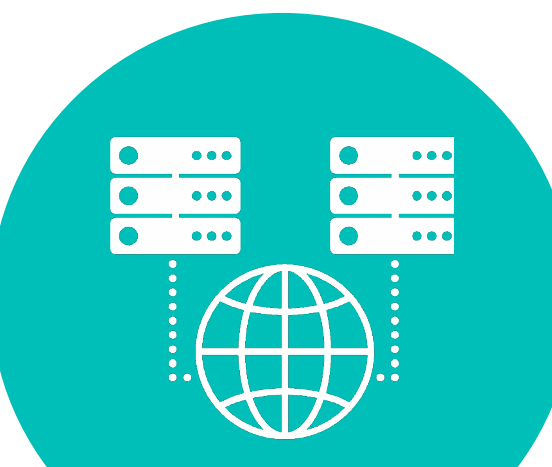

### **Basic Linux Shell Commands**

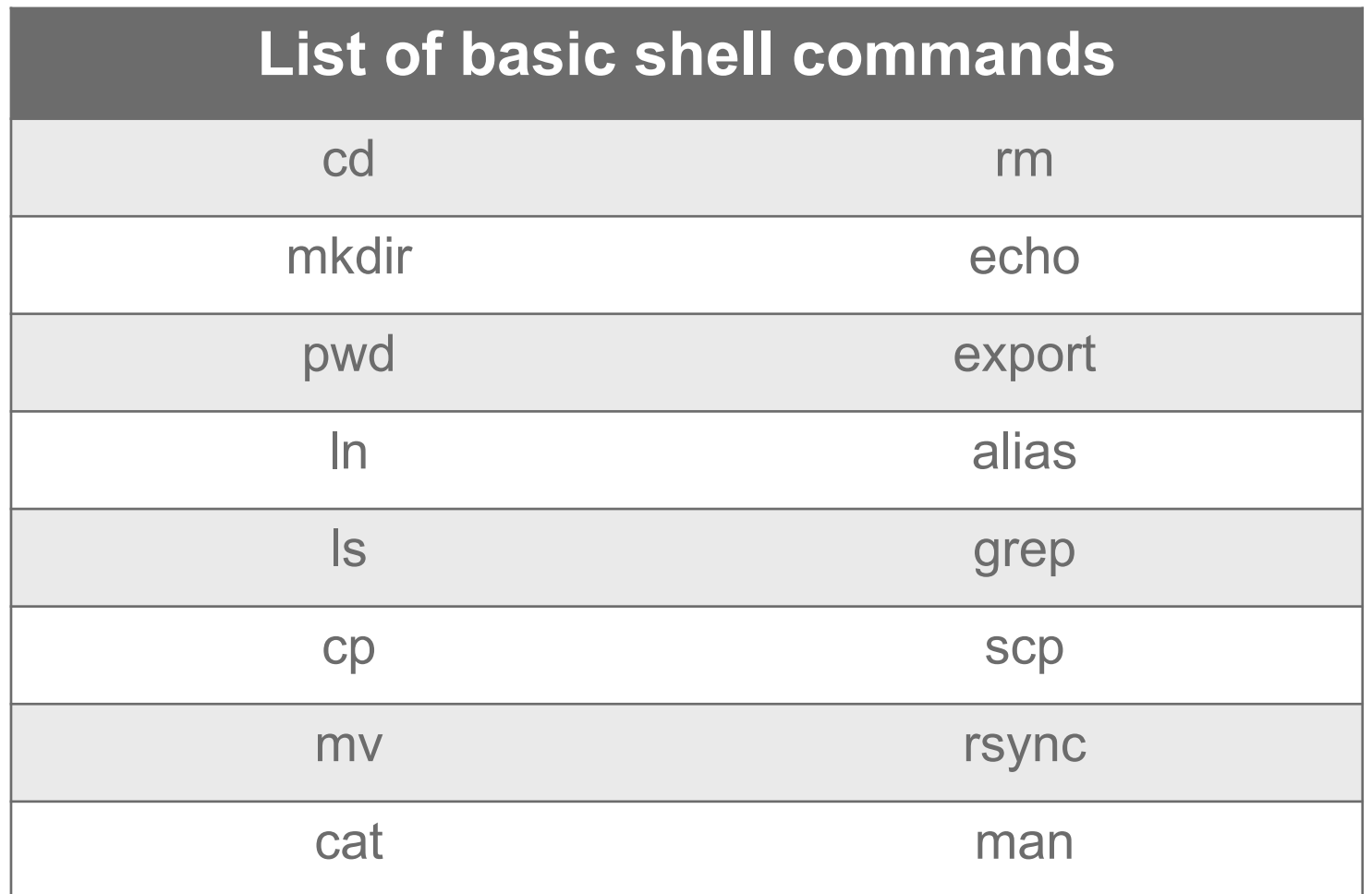

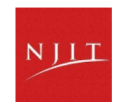

### **Available software on Wulver**

### • **General programming software (**# licensed)

- gnu compilers and debugger
- $$$  Intel compilers
- **# ANSYS**
- $$$  COMSOL
- **# MATLAB**
- ⸿ VASP
- Python
- MD software GROMACS, LAMMPS
- CFD OpenFOAM
- Visualization Software ParaView, # Tecplot

Do you use a specific software package?

- Open source software packages can be installed
- If you have a license, we can help you use it on Wulver

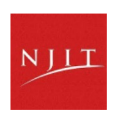

### **Resou[rces to ge](https://njit.service-now.com/sp?id=sc_cat_item&sys_id=0746c1f31b6691d04c82cddf034bcbe2&sysparm_category=405f99b41b5b1d507241400abc4bcb6b)t your ques answer[ed](https://hpc.njit.edu/about/contact/)**

Getting Started: Access to Wulver

List of Software: Wulver Software

HOW TOs: Conda Documentation

In[stalling Python pa](https://hpc.njit.edu/news/)ckages via Conda

Request Software: HPC Software Installation

Contact: Please visit HPC Contact

Open a ticket: email to hpc@njit.edu

Consult with Research Computing Facilitator: Facilitator Calendar Appointment

System updates

- Read Message of the Day on login
- Visit NJIT HPC News

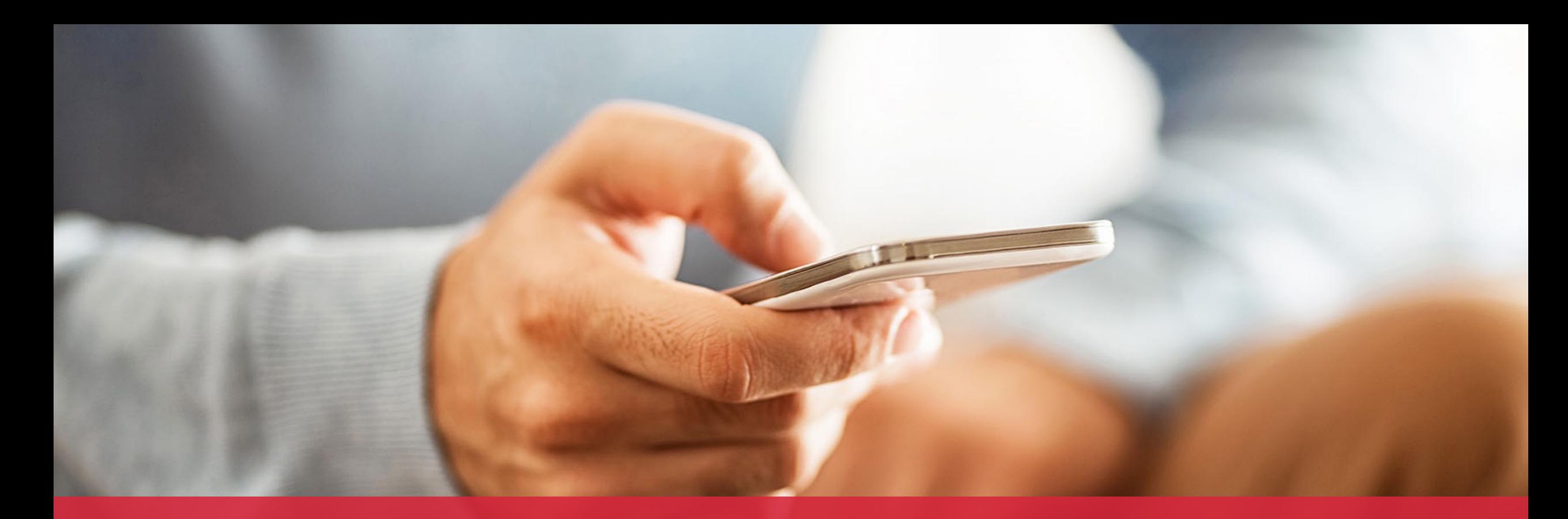

# NLI

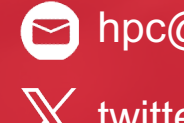

### hpc@njit.edu

 $X$  twitter.com/njit

facebook.com/NewJerseyIn stituteofTechnology

#### w hpc.njit.edu

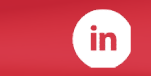

linkedin.com/school/njit/